# **Module M02\_RCDP Remote Control & Data Processing**

*Supervisor: ShihYuan Liu & Andrea Censi Deadline: Sunday Feb 28, 2016, 11:59pm*

Feedback and discussion about this module belong to the Slack channel **#m02RCDP**, or **comment** directly here. Please **do not** edit directly (even if you can), because sudden changes might be very confusing for other students. If you find inconsistencies, please use the comment function. Instructors: please clearly mark the changes in a different color.

List of exercises:

RCDP0: Setup the [repository](#page-1-0) to work on the lab branch [RCDP1:](#page-2-0) Remote control [RCDP2:](#page-3-0) Logging [RCDP3:](#page-4-0) ROS Basics RCDP4: Basic Data [Processing](#page-5-0) RCDP5: [Processing](#page-7-0) data from a log. RCDP6: Stateful data [processing](#page-8-0)

TA grading guide: 100/7 points for each exercise.

#### <span id="page-1-0"></span>**RCDP0: Setup the repository to work on the lab branch**

Background: please read the chapters in the Git book mentioned in Pointers to [Reference](http://drive.google.com/open?id=1eEz4DN_-mXzC3Cu4Wapt1f4rkKkBK4kKcPRvfTfMxDo) [Materials](http://drive.google.com/open?id=1eEz4DN_-mXzC3Cu4Wapt1f4rkKkBK4kKcPRvfTfMxDo) for Git, ROS, etc..

For this module, please work on the branch M02\_RCDP:

duckiebot  $$$  git pull duckiebot \$ git checkout M02\_RCDP duckiebot \$ catkin\_make

Please do not commit to M02\_RCDP. (Advanced students: please submit pull requests to M02\_RCDP.)

Create your own branch from M02\_RCDP:

duckiebot \$ git branch M02 RCDP-<handle> duckiebot \$ git checkout M02\_RCDP-<handle>

Feel free to *commit* to this branch.

Please do not *push* the branch to the remote repository just yet. (We will explain in the next lectures what you need to know about Git to move your work to a private fork.)

Do you now know about the difference between "commit" and "push"? Time to read the Git book mentioned in Pointers to [Reference](http://drive.google.com/open?id=1eEz4DN_-mXzC3Cu4Wapt1f4rkKkBK4kKcPRvfTfMxDo) Materials for Git, ROS, etc. We guarantee that you will have to learn Git properly -- better do it now and save yourself lots of trouble later.

This is the expected output:

```
duckiebot $ git status
On branch M02_RCDP-<handle>
nothing to commit, working directory clean
duckiebot $ ls ~/duckietown -t
YES-THIS-IS-THE-RIGHT-ONE RPi2-Ubuntu circuits
LICENSE.md bootstrap.sh duckietown_install_car.sh ros_diagram setup
README.md catkin ws duckietown install laptop.sh scuderia.yaml
```
TA grading guide: assume this was done correctly.

### <span id="page-2-0"></span>**RCDP1: Remote control**

*Learning objective: Basic Duckiebot operation; video documentation; access to Dropbox.*

1) Create the folder in Dropbox:

Dropbox:duckietown-data/logs/20160210-M02\_DPRC/<handle>/

- 2) Setup the Duckiebot in RC mode, using the instructions in  $Setup Step 2.1$  [Joystick](http://drive.google.com/open?id=1FB25mF8703TtEBUfNR6s8NXYc8_22lCU_7gAfQ_Rw_Y)  $+$ [camera](http://drive.google.com/open?id=1FB25mF8703TtEBUfNR6s8NXYc8_22lCU_7gAfQ_Rw_Y) output in remote laptop.
- 3) Make sure your Duckiebot is in the CCC (current conforming configuration).
	- Reminder: the CCC includes the cuteness constraint (Duckie on top).
- 4) Drive your Duckiebot and take a video of it using an external camera.
	- The Duckiebot should do a nontrivial trajectory that excites all degrees of freedom.
		- The trajectory corresponding to (velocities  $v = 0$ , omega) = 0 is trivial
	- o Length: 10-15s are enough.
	- Cell phones are great cameras.
	- Our Creative Director Chris Welch hates vertical video. Therefore, vertical video is not valid.
	- Given the dynamic constraints, it is impossible for a Duckiebot in CCC to do wheelies; videos with wheelies are therefore evidence of the duckiebot being not in the CCC.
	- You might want to use a friend to drive the robot or to take the video, unless you have a tripod, three arms, or another robot that you programmed to hold the camera while it takes a video of the Duckiebot.
- 5) Put the video in *mp4* or *mov* format on Dropbox, with file name:

../20160210-M02\_DPRC/<handle>/201602DD-<handle>-<robot>-RCDP1-external.[mp4 |mov]

TA guide: Check that the file above exists in the Dropbox, that it is named appropriately, and that it contains what it should contain.

## <span id="page-3-0"></span>**RCDP2: Logging**

*Learning objective: Take a log (called "bag") with your Duckiebot.*

To learn how to record a bag, refer to the tutorial in [160219](http://drive.google.com/open?id=1fJe0IZXczCmrez8LEv3s5BxbIO0owAwpc3gZul1hhec) - Lab 03 - ROS tutorial.

Instructions:

- 1) Start RC mode on your Duckiebot (with camera output).
- 2) Start a log with rosbag and subscribe to all channels (use the -a option).
- 3) Drive around for at least 1 minute of continuous motion.
- 4) Open the log using rqt\_bag to check that the data got recorded correctly.
- 5) Put the bag in Dropbox, and name the file (DD = day of month):

../20160210-M02\_DPRC/<handle>/201602DD-<handle>-<robot>-RCDP2.bag

TA guide: Check that the file above exists, that it is named appropriately, and that it contains what it should contain using rqt\_bag.

## <span id="page-4-0"></span>**RCDP3: ROS Basics**

*Learning objective: creating ROS modules.*

**If you were in Lab 03**(Beaverworks Feb 19) **andyou completed up to Step 2.3**:you are done please move on to the next exercise.

1) node

If you have not already completed up to Step 2.3, you should replicate the lab **using your robot and your laptop**instead of the ones used in the lab, which were called "Wolverine" and "megaman", respectively.

These are the differences between the lab setup and your individual setup:

- 1) Your laptop should be "publisher".
- 2) Your robot should be the "repeater" / "subscriber".
- 3) Set the ROS\_MASTER\_URI to be your laptop.
- 4) Complete the steps in [160219](http://drive.google.com/open?id=1fJe0IZXczCmrez8LEv3s5BxbIO0owAwpc3gZul1hhec) Lab 03 ROS tutorial.
- 5) Add '1's to the columns in  $160219 Lab\ 03 progress\ status$  $160219 Lab\ 03 progress\ status$  $160219 Lab\ 03 progress\ status$ .
- 6) In Exercise 2.3, run the publisher on your laptop with **veh:=megaman**
- 7) Run the repeater on your robot with **veh:=your\_robot\_name**

Take a screenshot of

1) the graph created by rqt\_graph; and

2) the output of running this on your laptop:

**laptop** \$ rostopic echo /your\_robot\_name/repeater\_node/topic

The screenshots should look something like this:

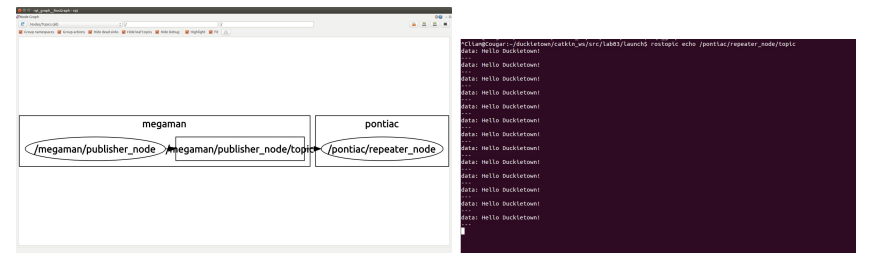

Post both of these to the Slack channel #lab03-feb19.

TA guide: Check that either:

- 1) they were present at the lab and completed the exercise; or
- 2) the two screenshots were posted to the Slack channel.

### <span id="page-5-0"></span>**RCDP4: Basic Data Processing**

*Learning objective: creating a node that can receive and republish data.*

The simplest example of a data processing node is a node that receives an image, makes a little modification to it, and then republishes it. Let us call this node "virtual\_mirror- $\langle$ handle>".

- 1) Create virtual mirror-<handle> according to the conventions in the ROS tutorial. The package should be in: duckietown/catkin\_ws/src/virtual\_mirror<handle>
- 2) This is the specification of the functionality.

Let H, W be the height and width of an image. The array has thus size H x W x 3.

Let rgb\_in[u1,v1,w1] be the image received by the module (pixel y=u1, x=v1, channel w1) and let rgb\_out[u2,v2,w2] be the image published by the module. (pixel y=u1, x=v1, channel w1).

vi

Then this should be true for all u,v in the range of the image:

rgb out[ $u$ ,  $v$ ,  $w$ ] == rgb in[ $u$ ,  $W - v$ ,  $w$ ]

(Note: **W**≠ **w**) This corresponds to flipping the image along the horizontal axis (virtual mirror).

3) Create a launch file that makes the node subscribe to the Duckiebot image. Please refer to the ROS Diagram in the Duckietown-public:design/ folder for the name of the topic.

The launch file is in

duckietown/catkin\_ws/src/virtual\_mirror-<handle>/launch/virtual\_mirror\_node.launch

(Note: You will have to run the camera launch file separately) The node should be launchable using:

\$ roslaunch virtual\_mirror-<handle> virtual\_mirror\_node.launch veh:=<duckiebot>v

- 4) Run this node and subscribe to both images from RViz in your laptop.
- 5) Take a screenshots and post to  $\#m02$ -RCDP:
	- a) the rqt\_graph
	- b) the two images in RViz

TA grading guide: Check that the two screenshots were posted to the Slack channel.

Food for thought: Why do mirrors reverse left and right, but not top and bottom? Expected result (from Takke):

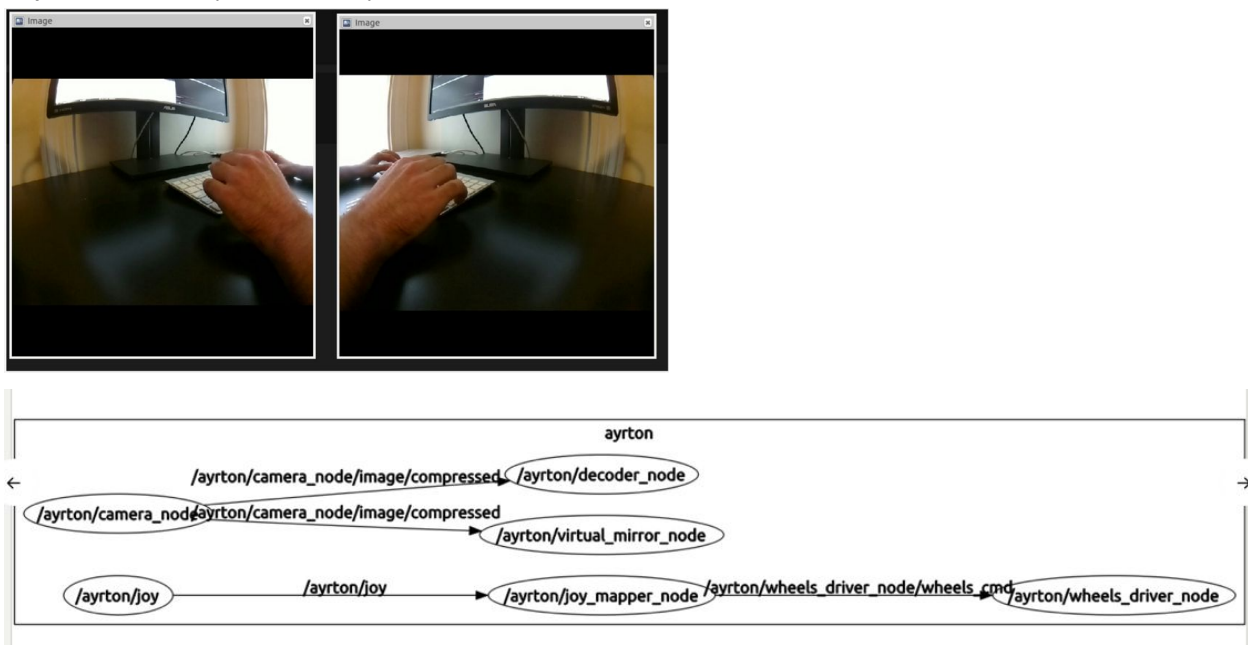

### <span id="page-7-0"></span>**RCDP5: Processing data from a log.**

Learning objective: ability to process data from a log.

In exercise RCDP2 you created a bag file, by the name:

[...]/20160210-M02\_DPRC/<handle>/201602DD-<handle><robot>-RCDP2.bag

Call this "log\_in". In bash (it needs to be the full path):

log\_in=[...]/20160210-M02\_DPRC/<handle>/201602DD-<handle>-<robot>-RCDP2.bag

In this exercise we will create another bag file, which we are going to call "...-RCDP5-log out.bag":

log\_out==[...]/20160210M02\_DPRC/<handle>/201602DD<handle><robot>**RCDP5log\_out**.bag

Create a launch file virtual mirror test.launch.

This launch file should use two variables, log\_in and log\_out, such that when we run

\$roslaunchvirtual\_mirror<handle>virtual\_mirror\_test.launchveh:=<duckiebot> log\_in:=\$log\_in log\_out:=\$log\_out

this is what happens:

1) The recorded image data in \$log\_in is pushed through virtual\_mirror 2) All the topics are saved in \$log\_out.

*Hint: have a look in* ~/duckietown/catkin\_ws/src/duckietown\_unit\_test/launch*for some launch files that run rosbag in this way.*

Consequently, log\_out contains two image streams: the initial one and the flipped one.

Deliverable: the resulting file log out in 20160210M02\_DPRC/<handle>/201602DD<handle><robot>**RCDP5log\_out**.bag

**Update (Feb 24): You should know that ``rqt\_bag`` has a bug for which the colors are not decoded right. If you use ``rqt\_bag`` in our logs, the logs look blueish, but in fact, the image inside the log is correct.**

TA grading guide: Check that the file exists and that it contains the two streams of images.

### <span id="page-8-0"></span>**RCDP6: Stateful data processing**

*Learning objective: learn how to create a module that does data processing in a stateful way (i.e. with an internal state).*

Create a package "image\_average-<handle>" according the the conventions. This package reads an image rgb\_in and cpwrites an image rgb\_out.

The image rgb\_out in this case is the temporal average of rgb\_in. Formally:

rgb[u,w,v] at time t1 == average of rgb\_in[u,w,v] between t0 and t1

Create a launch file that takes log\_in and log\_out as parameters.

Run this on the bag file provided in

20160210-M02\_RCDP/censi/20160122-censi-ferrari-RCDP2.bag

Put the output bag file in

20160210-M02\_DPRC/<handle>/20160122-censi-ferrari-RCDP6-<handle>.bag

Open the bag using rqt\_bag and take a screenshot of the last image; post it on Slack in #m02-rcdp.

TA grading guide: Check that the file above exists and that it contains the two streams of images; look for the screenshot in Slack.